## 9/6/13 - Release Notes

# Simplifying your work flow starts in the new Bill.com App Center!

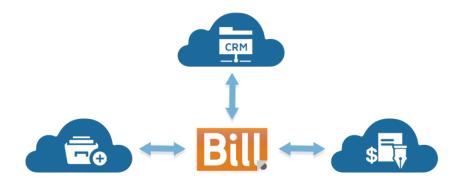

We're very excited to announce our new App Center! We're working to create business solutions beyond Payables, Receivables, and Cash Management by encouraging other great services to integrate with Bill.com. Now you can connect your Bill.com account with apps developed by our partners and approved by us, to get rid of double data entry, and keep your information up-to-date across all of your business tools.

## Meet our partner apps!

#### Tallie

Streamline your expense reporting and eliminate double data entry! Reimburse employees using the same process you use to pay vendors, by bringing your detailed expense reports into Bill.com as bills, retaining all your receipts and documents.

#### Earth Class Mail

Stop spending time manually sorting and handling paper mail! Earth Class Mail provides you with a P.O. Box where your vendors and other correspondents can send bills, invoices, and more. With the Bill.com app, the mail is opened, scanned, and uploaded directly to your Bill.com Inbox - without you ever touching it.

#### Salesforce.com - Beta

Bill.com now has a beta integration with Salesforce.com, allowing you to invoice your customers once you close a won Opportunity. Your Opportunities turn into invoices in Bill.com, along with any attachments, without additional manual data entry.

## Receivables - Notes are more intuitive, and easier to use

Sending messages to customers is now a part of Notes. We've redesigned Notes and Messages, combining them into one elegant solution for making internal notes, and communicating with your customers. Choose whether you'd like to leave a private note for yourself and your team, or send a public note directly to a customer, by choosing the appropriate icon. Additionally, you can view your entire notes and correspondence history in one location - just hover your cursor over Vendor Details, and click Notes.

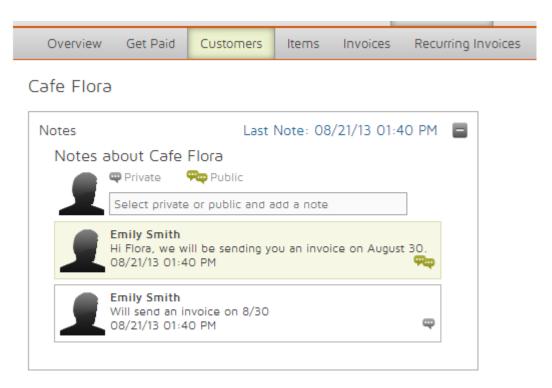

# View details with ease, without opening a new page or tab

Quickly see the most important information about vendors, customers, bills, invoices, and payments, simply by hovering your cursor over the name, invoice number, or payment confirmation number.

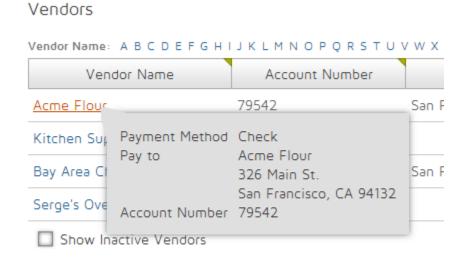

## Improved Payment History page

The Payment History page is cleaner and easier to navigate - and loads faster, too! Now hover your cursor over a Payment Confirmation number to see which bill(s) that payment paid.

#### Real-time vendor and customer balances

You no longer need to run a report to see your vendor and customer balances - now those numbers are readily available. You can sort your vendor and customer lists by balance, and you can also view each vendor's or customer's balance on their Summary page.

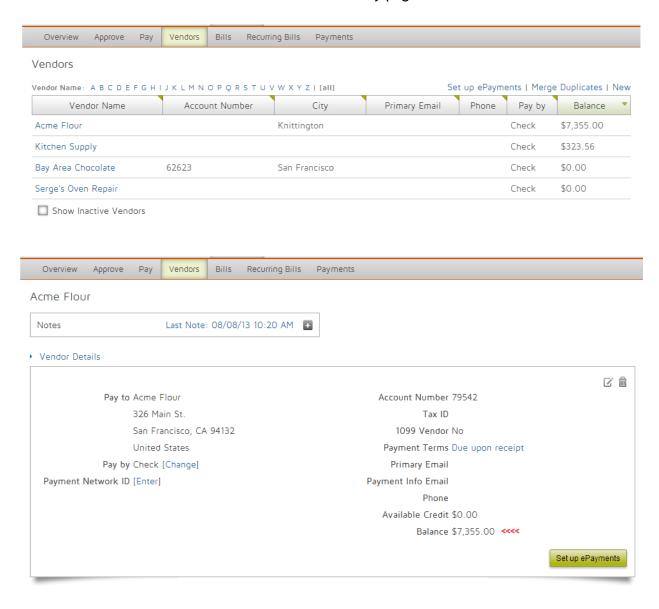

## Your most recently used records at your fingertips

Easily access the things you've most recently created, updated, viewed, or deleted - just click the new compass icon in your Menu bar.

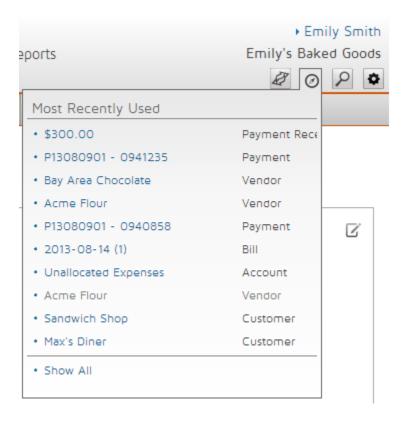

# Simplified merging saves you time

We've just made merging in Bill.com much easier! Now you can use our Side-By-Side Selector to select the vendors or customers you'd like to merge - just select the first vendor or customer from the first drop-down menu, and select the duplicate from the second!

# Customize your Bill.com home page

Rearrange the elements displayed on your company's Bill.com home page, and hide any that your company doesn't use. This customized home page will be the default home page for all users in the account, except for those with the Approver role. Only users with "Manage Company Info" permission in their user role (usually Administrators) can make these changes.

# A new permission gives you greater control

We turned on a new permission in the Administrator role, allowing Administrators to pay bills that haven't been assigned to an approver. You can also choose to turn this permission on or off when creating custom roles, giving your approvals process more flexibility than ever.

#### Accountants

# A change in the Receivables Online Payments Setup

Companies wishing to receive payments via Bill.com will now fill out an application as a part of Online Payments setup. To keep the process simple and straightforward, we put the application directly into your Start-Up Checklist. No more paper applications or PDF's - you can fill out and submit the application online.

## Find the right price for your clients

We've added some resources for you to use in onboarding new clients to Bill.com - use our new pricing module to create value pricing that is profitable for both you and your clients!

#### API Users/Developers

## Access the Bill.com API with greater ease

API access has been turned on for all accounts, so accessing the Bill.com API is much easier. You no longer need to have a Bill.com user turn on API access for you - now all you need are login credentials or a new sync token!